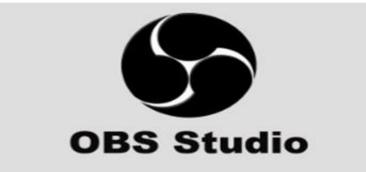

## **OBS STUDIO USER GUIDELINE**

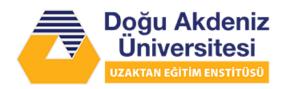

## TABLE OF CONTENTS

| STEP-BY-S | STEP GUIDELINE FOR INSTALLING AND USING OBS STUDIO4                                                                                             |
|-----------|----------------------------------------------------------------------------------------------------|
| 1. NAV    | 'IGATING OBS STUDIO WEBSITE AND DOWNLOADING OBS STUDIO                                                                                          |
| 1.1. `    | Visiting the Website: Visit the OBS studio website at www.obsproject.com5                                                                       |
|           | OBS Download Selection: Once the homepage is displayed, proceed to click<br>ownload button located at the top right-hand corner of the webpage5 |
| 1.3. (    | Operating System Selection:6                                                                                                    |
| 2. INST   | ALLING OBS STUDIO ON YOUR SYSTEM                                                                                                    |
| 2.1.      | OBS Studio Setup Wizard:8                                                                                                    |
| 2.2.      | OBS Studio License Agreement:8                                                                                                    |
| 2.3.      | OBS Destination Location and Installation9                                                                                                    |
| 2.4.      | OBS Studio Installation Complete:9                                                                                                    |
| 3. SETU   | p obs studio on your system10                                                                                                    |
| 3.1.      | OBS Studio Environment10                                                                                                    |
| 3.2.      | OBS Studio Settings:                                                                                                    |
| 3.3.      | OBS Studio Settings Menu:11                                                                                                    |
| 3.4.      | OBS Studio Output Setting Menu:11                                                                                                    |
| 3.5.      | Video Output Resolution:12                                                                                                    |
| 4. RECO   | ORDING PRESETATIONS USING OBS STUDIO                                                                                                    |
| 4.1.      | OBS Studio Sources( Add or Remove Source13                                                                                                    |
| 4.2.      | OBS Studio Sources Selection:                                                                                                    |

| 4.3.    | Window Capture for PowerPoint Presentation13                                 |
|---------|------------------------------------------------------------------------------|
| 4.4.    | PowerPoint Presentation Source:14                                            |
| 4.5.    | PowerPoint Presentation Capture Active: After selecting 'OK', the PowerPoint |
| wind    | ow has now been captured and can be seen from the 'Sources' option with the  |
| title ' | Window Capture' which is now active15                                        |
| 4.6.    | Video Capture Device for Presentation:15                                     |
| 4.7.    | Video Capture Device for Presentation:16                                     |
| 4.8.    | Window Capture and Video Capture Device for Presentation Synchronously:.16   |
| 4.9.    | Presentation Recording:17                                                    |
| 4.10.   | Finalizing Presentation Recording:17                                         |

# STEP-BY-STEP GUIDELINE FOR INSTALLING AND USING OBS STUDIO

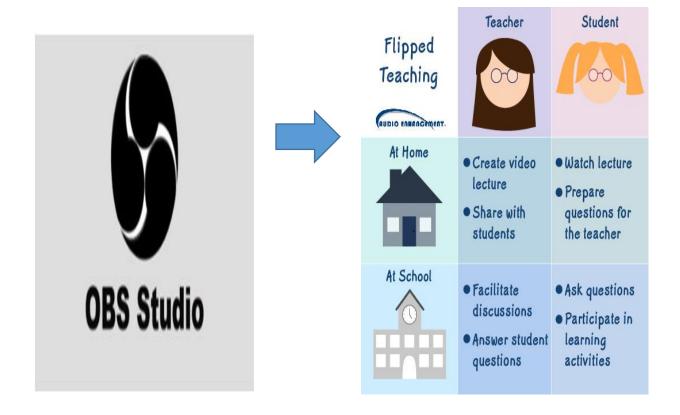

- This instructional manual should be used as a guide by providing a step by step description of how to download and use the OBS studio interface.
- The OBS studio is a Free and open source software that can be used for video recording and live streaming.
- Below are instructions on how to navigate the website, download the file, installation steps, and how to record and save video.

# 1. NAVIGATING OBS STUDIO WEBSITE AND DOWNLOADING OBS STUDIO

- 1.1. Visiting the Website: Visit the OBS studio website at www.obsproject.com
- When the correct website is entered, the following window will be displayed to the user.

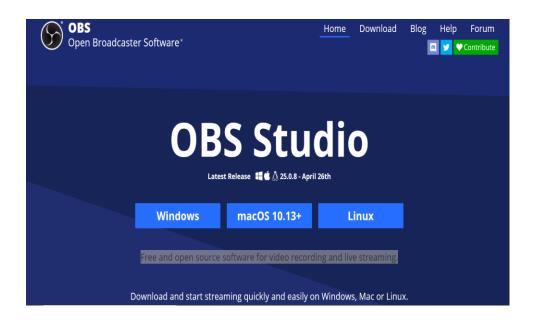

**1.2. OBS Download Selection:** Once the homepage is displayed, proceed to click the download button located at the top right-hand corner of the webpage.

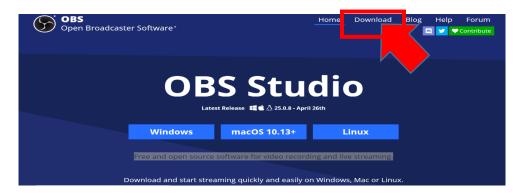

1.3. Operating System Selection: After clicking on the download button, you will be redirected to a new page where you have to select your operating system.

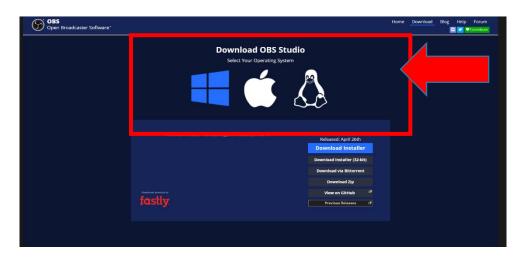

- Depending on your operating system selection, the release versions have the following constraints:
  - Windows Operating System: The Windows release of OBS Studio supports Windows 8, 8.1 and 10.
  - Mac Operating System: The macOS release of OBS Studio supports macOS 10.13 and newer.
  - Linux Operating System: The Linux release is available officially for Ubuntu 18.04 and newer. FFmpeg is required. " sudo apt install ffmpeg "
    - After installing FFmpeg, install OBS Studio using:

"sudo add-apt-repository ppa:obsproject/obs-studio"

"sudo apt install obs-studio".

• Once you've selected your operating system, proceed to select the installer depending on the bit of your system (32bit, 64bit).

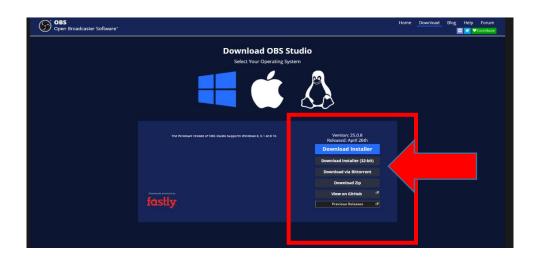

 After selecting your installer, you file will start to download automatically if you have the automatic download settings enabled on your system, else, a window will be displayed showing 'Save As' the application/file.

| Save As                                                                                                    |                                   |     |                         | × +   |
|----------------------------------------------------------------------------------------------------|-----------------------------------|-----|-------------------------|-------|
| File name: Olds Studio 25.0 & Full installer add File name: Olds Studio 25.0 & Full installer add Forwase Folders Browse Folders Concel Concel                                                                                                    |                                   |     |                         |       |
| File name: OBS-Studio-25.0.8-Full-Installer-x64                                                                                                    |                                   |     |                         | ~     |
| Save as type: Application                                                                                                    |                                   |     |                         | ~ L   |
|                                                                                                    |                                   |     |                         |       |
|                                                                                                    |                                   |     |                         |       |
|                                                                                                    |                                   |     | Sava Cancel             |       |
| It is the C > Desktop > phD > QUALIFICATION EXAM > work department   It is the C > Desktop > phD > QUALIFICATION EXAM > work department It is search work department     It is the c > Desktop > phD > QUALIFICATION EXAM > work department It is search work department     It is the c > Desktop > phD > QUALIFICATION EXAM > work department It is search work department     It is the c > Desktop > phD > QUALIFICATION EXAM > work department It is search work department     It is the c > Desktop > phD > QUALIFICATION EXAM > work department It is search work department     It is the c > Desktop > phD > QUALIFICATION EXAM > work department It is c - Desktop > phD > phD > qualification      Search work department   It is the c > Desktop > phD > QUALIFICATION EXAM > work department It is c - Desktop > phD > qualification   Search work department > Desktop > phD > QUALIFICATION EXAM > work department > Desktop > qualification   It is the compartment > Desktop > qualification   Search work department > Desktop > qualification   It is the compartment > qualification   Search work department > Qualification   It is the compartment > qualification   Search work department > Qualification   It is the compartment > Qualification   Search work department > Qualification   It is the compartment > Qualification   Search work department > Qualification   It is the compartment > Qualification   Search work department > Qualification   It is the compartment > Qualification   Search work department > Qualification <tr< td=""></tr<>                                                                                                    |                                   |     |                         |       |
| i nank you for do                                                                                                    | ownloading OBS S                  | στυ | Ialo:                   |       |
| File name: DS Studio: 25.0.0.6 Jult installer v6d File name: DS Studio: 25.0.6 Jult installer v6d Save as type: Application Browse Folders Carcel Installer v6d Installer v6d<                                                                                                    |                                   |     |                         |       |
| If you are brand new to using OBS places check out the OBS Studio Description and the features in OBS Studio for new and veterant                                                                                                    |                                   |     |                         |       |
| If you are brand new to using OBS please check out the OBS Studio If you are brand new to using OBS please check out the OBS Studio Out an visit the Forums and community Discord with any community Discord with any commun |                                   |     |                         |       |
| File name: Dits-Studio 25.08 full installer sole Save as type: Application Browse Folders Browse Folders Save as type: Application Browse Folders Cancel Cancel<                                                                                                    |                                   |     |                         |       |
|                                                                                                    |                                   |     |                         |       |
|                                                                                                    |                                   |     |                         |       |
|                                                                                                    |                                   |     |                         |       |
| I has PC > beskop > phD > qUAUFICATION EXAM > work department   I has PC > beskop > phD > qUAUFICATION EXAM > work department I los Search work department   I has Studio 25.0.8. full installer .xde   Save as type   Application     I has PC > beskop > phD > qUAUFICATION EXAM > work department     I has Studio 25.0.8. full installer .xde   Save as type     Save as type     Application     I has PC > beskop > phD > qUAUFICATION EXAM > work department     I has Studio 25.0.8. full installer .xde     Save as type     Save as type     Application     I has PC > beskop > phD > qUAUFICATION EXAM > work department     I has Studio 25.0.8. full installer .xde     Save as type     Save as type                                                                                                    |                                   |     |                         |       |
|                                                                                                    |                                   |     |                         |       |
| If you are brand new to using OBS                                                                                                    | The OBS Studio Overview is a more |     | You can visit the Forum | s and |
|                                                                                                    |                                   |     |                         |       |
|                                                                                                    |                                   |     |                         |       |
| and running in 4 easy steps!                                                                                                    | users alike.                      |     |                         |       |

• Once the application is done downloading, it can be found in the folder you saved it in.

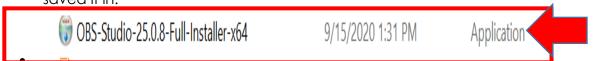

### 2. INSTALLING OBS STUDIO ON YOUR SYSTEM

2.1. OBS Studio Setup Wizard: After downloading the OBS studio, double click on the installation file and an OBS installation window will prompt open. When the installation wizard opens, click on the 'Next' button to continue.

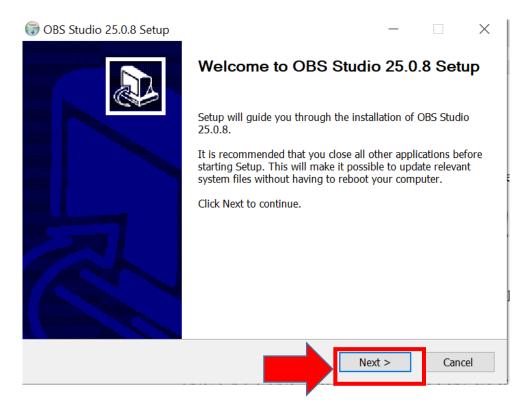

2.2. OBS Studio License Agreement: Once the 'Next' button is clicked, the 'License and Agreement' page will prompt open. On the license and agreement page click on the 'Next' button.

| 🕞 OBS Studio 25.0.8 Setup —                                                                                                    |     | $\times$ |
|----------------------------------------------------------------------------------------------------|-----|----------|
| <b>License Agreement</b><br>Please review the license terms before installing OBS Studio 25.0.8.                                                                                                    |     |          |
| Press Page Down to see the rest of the agreement.                                                                                                    |     |          |
| GNU GENERAL PUBLIC LICENSE Version 2, June 1991                                                                                                    |     | ^        |
| Copyright (C) 1989, 1991 Free Software Foundation, Inc., 51 Franklin Street, Fifth<br>Boston, MA 02110-1301 USA Everyone is permitted to copy and distribute verbatin<br>of this license document, but changing it is not allowed.                          |     | 9S       |
| Preamble                                                                                                    |     |          |
| The licenses for most software are designed to take away your freedom to share an<br>change it. By contrast, the GNU General Public License is intended to guarantee yo<br>freedom to share and change free softwareto make sure the software is free for a | ur  | ~        |
|                                                                                                    |     |          |
| Nullsoft Install System v3.05 – – – – – – – – – – – – – – – – – – –                                                                                                    | Can | icel     |
|                                                                                                    |     |          |

2.3. OBS Destination Location and Installation: After accepting the license agreement, the 'Choose Installation Location' page will prompt open. On the Choose Installation Location page, select your desired location. Once this is done, click on the 'Install' button.

| () OBS Studio 25.0.8 Setup                                                                        |             |           |         |        |
|---------------------------------------------------------------------------------------------------|-------------|-----------|---------|--------|
| Choose Install Location                                                                           |             |           |         | NUMBER |
| Choose the folder in which to install OBS Stu                                                     | dio 25.0.8. |           |         | J      |
| Setup will install OBS Studio 25.0.8 in the fol<br>Browse and select another folder. Click Instal |             | different | folder, | click  |
|                                                                                                   |             |           |         |        |
|                                                                                                   |             |           |         |        |
| Destination Folder                                                                                |             |           |         |        |
|                                                                                                   |             | <br>-     |         |        |
| C:\Program Files\obs-studio                                                                       |             | Brow      | se      |        |
| C:\Program Files\obs-studio                                                                       |             | Brow      | /se     |        |
| C:\Program Files\obs-studio<br>Space required: 243.6 MB                                           |             | Brow      | /se     |        |
|                                                                                                   |             | Brow      | /se     |        |
| Space required: 243.6 MB                                                                          |             | Brow      | /se     |        |

2.4. OBS Studio Installation Complete: Once the installation location has been selected and the OBS studio is done installing, the 'Completing OBS Studio Setup' page will prompt open. On the Completing OBS Studio Setup page click on the 'Finish' button.

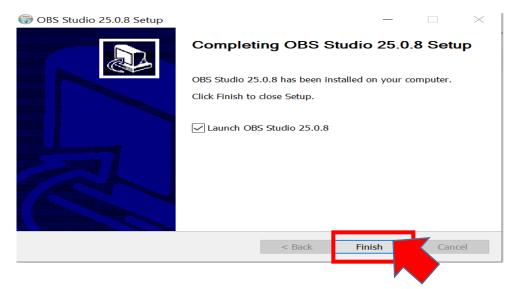

#### 3. SETUP OBS STUDIO ON YOUR SYSTEM

**3.1. OBS Studio Environment**: Once the installation is finished, the OBS studio environment will open and is now accessible.

| Click the + button below,<br>or right click here to add one.<br>Duration 300 ms Studio Mode<br>Studio Mode<br>Studio Mode                    | 🕞 OBS 25.0.8 (64-bit, win | Scenes To Sources To Scene Transitions To Controls To Start Streaming Start Recording Or right Cick the + button below. |                                         |        |        |                                                   |   |
|----------------------------------------------------------------------------------------------------|---------------------------|----------------------------------------------------------------------------------------------------|-----------------------------------------|--------|--------|---------------------------------------------------|---|
| Scene You don't have any sources.<br>Click the + button below.<br>or right click here to add one.<br>+ - • • • • • • • • • • • • • • • • • • | File Edit View Profile :  | Scene Collection Tools Help                                                                                             |                                         |        |        |                                                   | 5 |
| T - A Sources Audio Mixer                                                                                                    | Scene E                   | You don't have ar<br>Click the + butto<br>or right click here t                                                         | ny sources.<br>on below,<br>to add one. | Fade + | _<br>₽ | Start Streaming<br>Start Recording<br>Studio Mode |   |

**3.2. OBS Studio Settings:** While on the OBS environment, you can change the settings to fit your preference. Simply click on the 'Settings' option on the bottom right-hand corner of the screen.

|        |        |         | ndows) - Profile: U    |                                       | : Untitled |   |                 | _             |                | ~  |
|--------|--------|---------|------------------------|---------------------------------------|------------|---|-----------------|---------------|----------------|----|
| e Edit | View   | Profile | Scene Collection       | Tools Help                            |            |   |                 |               |                |    |
|        |        |         |                        |                                       |            |   |                 |               |                |    |
|        |        |         |                        |                                       |            |   |                 |               |                | S  |
|        |        |         |                        |                                       |            |   |                 |               |                | ~  |
|        |        |         |                        |                                       |            |   |                 |               |                |    |
|        |        |         |                        |                                       |            |   |                 |               |                |    |
|        |        |         |                        |                                       |            |   |                 |               |                |    |
|        |        |         |                        |                                       |            |   |                 |               |                |    |
|        |        |         |                        |                                       |            |   |                 |               |                |    |
|        |        |         |                        |                                       |            |   |                 |               |                |    |
|        |        |         |                        |                                       |            |   |                 |               |                |    |
|        |        |         |                        |                                       |            |   |                 |               |                |    |
|        |        |         |                        |                                       |            |   |                 |               |                |    |
|        |        |         |                        |                                       |            |   |                 |               |                |    |
|        |        |         |                        |                                       |            |   |                 |               |                |    |
|        |        |         |                        |                                       |            |   |                 |               |                |    |
|        |        |         |                        |                                       |            | _ |                 |               |                |    |
|        |        | 6       |                        |                                       |            |   |                 | s 7-5         |                | Ъ  |
| ene    |        |         |                        | don't have any                        |            |   |                 |               | Start Streami  | ng |
|        |        |         |                        | ick the + buttor<br>ght click here to |            |   | +               |               | Start Recordii | ng |
|        |        |         | orn                    |                                       |            |   | Duration 300 ms | $\Rightarrow$ |                |    |
|        |        |         | $+ - \phi \wedge \vee$ |                                       | 0          |   |                 |               | Settings       |    |
| - ^    | $\sim$ |         | Sources Audio Mi       |                                       |            |   |                 |               |                |    |
|        |        |         |                        |                                       |            |   |                 |               |                |    |

**3.3. OBS Studio Settings Menu:** After clicking the settings button, the settings window will appear with various options such as: General, Stream, Output, Audio, Video, Hotkeys, and Advanced.

| Settings                                      | ×                                                                                                    |  |
|-----------------------------------------------|----------------------------------------------------------------------------------------------------|--|
| General<br>"2" Stream<br>C Output<br>() Audio | General       English       0         Theme       Dark (Default)       0         ✓       Automatically check for updates on startup       0         Open stats dialog on startup       0       0                                                                                                    |  |
| Video<br>Hotkeys<br>Advanced                  | Output         Show confirmation dialog when starting streams         Show confirmation dialog when stopping streams         Show confirmation dialog when stopping recording         Automatically record when streaming         Keep recording when stream stops         Automatically start replay buffer when streaming         Keep replay buffer active when stream stops |  |
|                                               | Source Alignment Snapping<br>Snap Sensitivity 9.5<br>Snap Sources to edge of screen<br>Snap Sources to other sources<br>Snap Sources to other sources<br>Snap Sources to horizontal and vertical center                                                                                                    |  |
|                                               | OK Cancel Apply                                                                                                    |  |

**3.4. OBS Studio Output Setting Menu:** To make changes to the output setting such as changes to the recording path, recording quality, recording format, etc., click on the 'Output' button and modify the fields.

NOTE: The recording format should be in MP4.

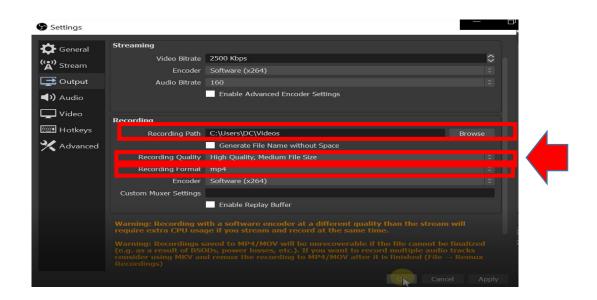

**3.5.** Video Output Resolution: The resolution settings of the video are set on the Video tab. Your screen resolution should be at least 1280x720. The minimum resolution of the video you record is proportional to your own monitor and should be 1280x720. In addition, if you have a monitor with a resolution of 1920x1080, it is possible to record video in 1080p. However, 720p is recommended because the size of the video recorded with 1080p will be large. You can record video at this (1080p) setting, as it will give a better 1080p image.

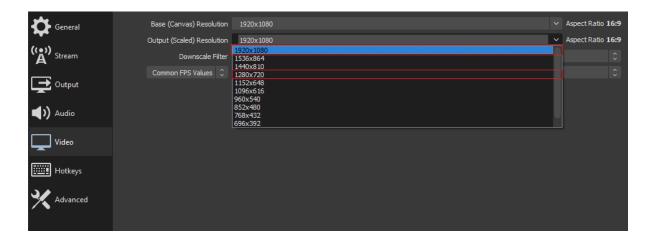

### 4. RECORDING PRESETATIONS USING OBS STUDIO

**4.1. OBS Studio Sources( Add or Remove Source**): On the bottom center corner of the page, you can find the 'Sources' option. In the Sources menu, click on the '+' button to add new or more sources.

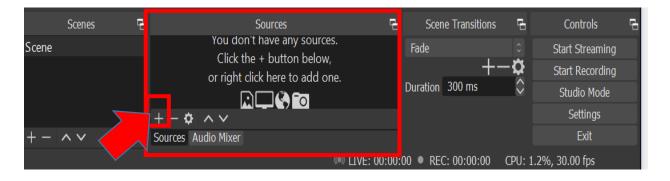

**4.2. OBS Studio Sources Selection:** After you have clicked on the '+' button, a menu containing options for the type of source you can use will appear.

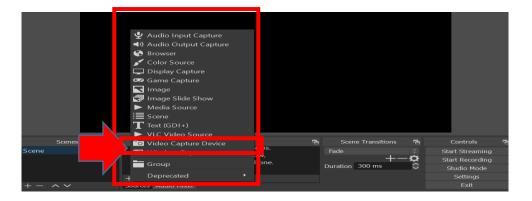

#### 4.3. Window Capture for PowerPoint Presentation:

Open PowerPoint and open the file you want to present. To enable you
in recording PowerPoint presentations successfully, in the OBS Studio
environment, click on the 'Window Capture' option. This will prompt a
small menu to appear. From this menu click on the 'create new' source
button, here, you can rename it. Afterwards, tick the 'Make source
visible' box and click ok after.

 After clicking ok, the windows capture has been created, and a 'Window Capture' menu is prompted. In the 'Window' option, select the window/ source you would like to use from the list (in this case, the POWERPNT.EXE is selected because it is our PowerPoint lecture material).

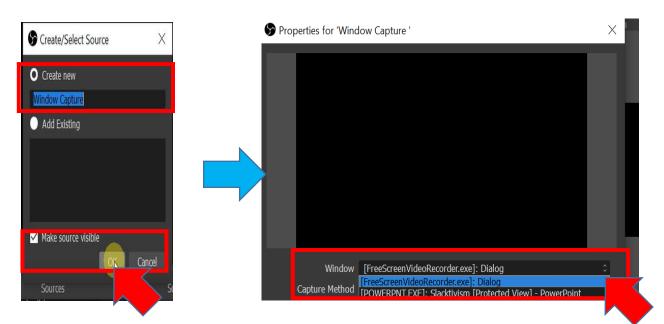

4.4. PowerPoint Presentation Source: Once the PowerPoint presentation window you selected is done successfully, the PowerPoint file you opened earlier will be displayed on the small window on the screen. After this has been achieved, set the 'Capture method' to 'Automatic', and set the 'Window Match Priority' to 'Match title, otherwise find window of same type'. Additionally, when this is done, tick the 'Client Area' box and click 'Ok'.

| Properties for 'Wind                   | dow Capture '                                                                                                    | $\times$ |
|----------------------------------------|----------------------------------------------------------------------------------------------------|----------|
|                                        | Statute or proceed y or p-bandlet         30           Animite Reference Reference Refer |          |
| 1 Verdening/2/2016av                   | 2                                                                                                    |          |
| 3                                      | Slacktivism/Clicktivism                                                                                                    |          |
| 4<br>                                  | 2<br>2                                                                                                    |          |
| Sinchoff Lie English Sur Kelfankal     | +1005 ♥Converse 월 호 11, 월 - 11 - + 105 중                                                                                                    |          |
| Window                                 | [POWERPNT.EXE]: Slacktivism [Protected View] - PowerPoint                                                                                                    |          |
| Capture Method                         | Automatic                                                                                                    |          |
| ······································ |                                                                                                    |          |
|                                        |                                                                                                    |          |
|                                        |                                                                                                    |          |
| Defaults                               | OK Cano                                                                                                    | el       |

**4.5. PowerPoint Presentation Capture Active:** After selecting 'OK', the PowerPoint window has now been captured and can be seen from the 'Sources' option with the title 'Window Capture' which is now active.

|    |                                                                                                    |                                           |         |              | A year want for shall            | CANNOS APENIFIA | A There       |                                             |
|----|----------------------------------------------------------------------------------------------------|-------------------------------------------|---------|--------------|----------------------------------|-----------------|---------------|---------------------------------------------|
|    | 1                                                                                                    | ^                                         | Car     |              |                                  |                 |               |                                             |
|    | All and a second second s | And and and and and and and and and and a |         |              |                                  |                 |               |                                             |
|    |                                                                                                    |                                           | Slackt  | ivism/Cli    | cktivism                         |                 |               | Controls<br>art Streaming<br>tart Recording |
|    |                                                                                                    |                                           |         |              |                                  |                 |               |                                             |
|    |                                                                                                    | 2000-                                     |         |              |                                  |                 |               |                                             |
|    |                                                                                                    |                                           |         |              | Tota Transvers III 14 MM 127 and |                 | ÷             |                                             |
|    |                                                                                                    |                                           |         |              |                                  |                 |               |                                             |
|    | • N 8                                                                                                    |                                           | Sources | <del>2</del> |                                  | 5               | Controls      |                                             |
| ie |                                                                                                    | Window Capture                            | re      |              |                                  |                 | Start Streami |                                             |
|    |                                                                                                    |                                           |         |              | -+-                              | - 🛱 📃           | Start Recordi |                                             |
|    |                                                                                                    |                                           |         |              | uration 300 ms                   | $\sim$          | Studio Mode   |                                             |
|    |                                                                                                    |                                           |         |              |                                  |                 |               |                                             |
|    |                                                                                                    |                                           |         |              |                                  |                 |               |                                             |

#### 4.6. Video Capture Device for Presentation:

- Once the window has been captured successfully and you want to add video to your material, from the 'Sources' option, click on the '+' button to add new or more sources.
- To enable you in recording PowerPoint presentations together with a video of yourself teaching successfully, in the OBS Studio environment, click on the 'Video Capture Device' option. This will prompt a small menu to appear. From this menu click on the 'create new' source

button, here, you can rename it. Afterwards, tick the 'Make source visible' box and click 'Ok' after.

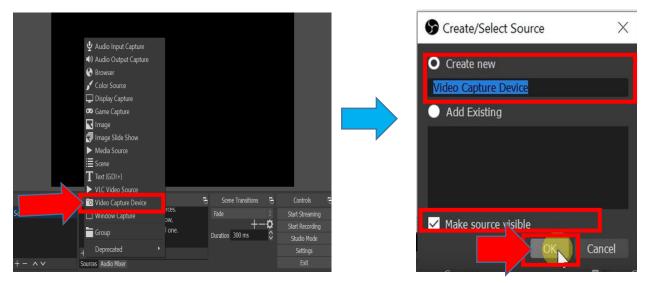

**4.7.** Video Capture Device for Presentation: After clicking ok, the video capture device has been created, and a 'Video Capture Device' menu is prompted. In the 'Device' option, select the camera source you would like to use from the list (in this case, the HP True Vision Camera is selected because it is our preferred camera for recording our video presentation) and click 'OK'.

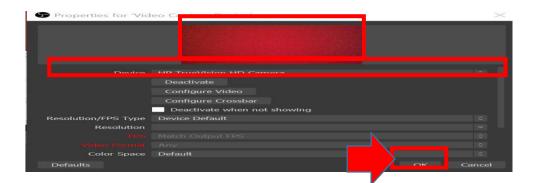

**4.8.** Window Capture and Video Capture Device for Presentation Synchronously: After selecting 'OK', the Video window has now been captured and can be seen from the 'Sources' option with the title 'Video Capture Device' which is now active in the form of a small rectangular box on top of the PowerPoint presentation in the background. This small rectangular active window can be positioned anywhere you want based on your preference.

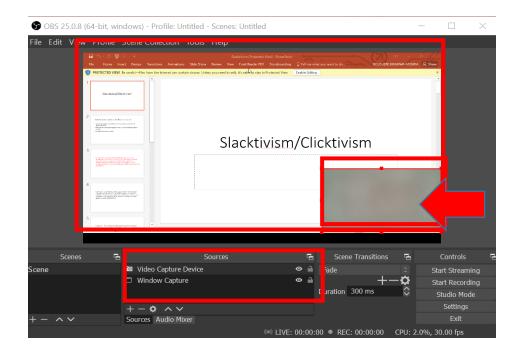

**4.9. Presentation Recording:** Once the 'Video Capture Device' and the 'Window Capture' are both appearing on the 'Sources' option, click the 'Start Recording' button to begin recording.

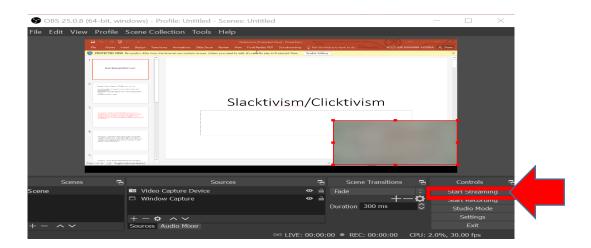

4.10. Finalizing Presentation Recording: Once the lecture presentation is finished, click on the 'Stop Recording' button. An alert box may pop up asking to

confirm stopping the recording, click 'Yes' and 'Exit' afterwards. The recorded lecture material can be found in the location directory selected earlier on.

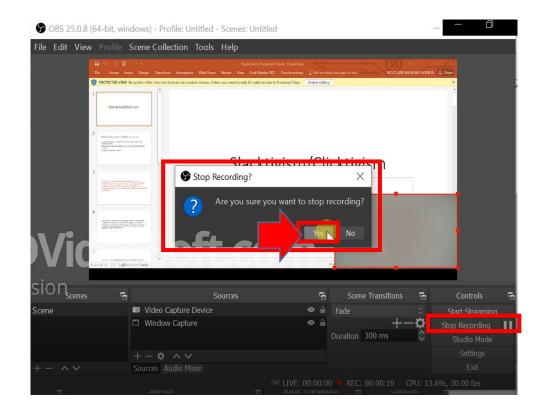

CONGRATULATIONS!!! You have made your first OBS Studio lecture recording.